DISPATE **THE SIXTH SCALE COLLECTORS CLUB NEWSLETTER**

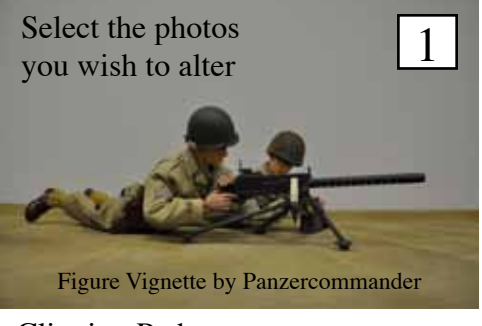

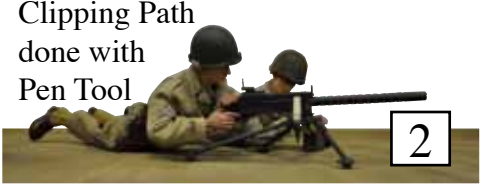

## 3 Initial Edit Remove some of the yellow with Saturation Tool

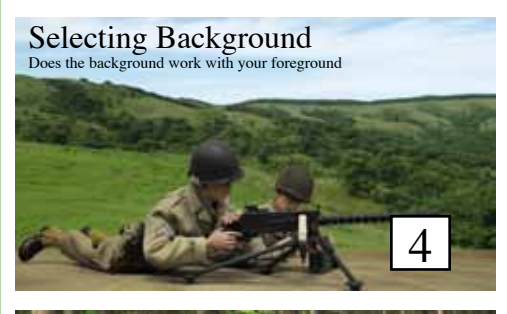

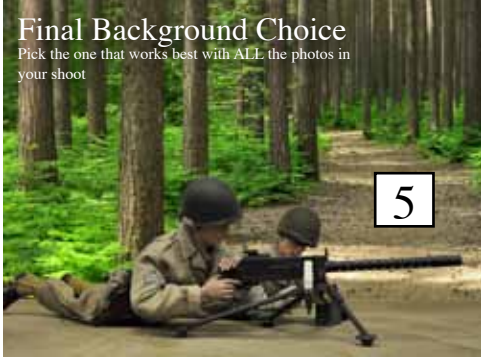

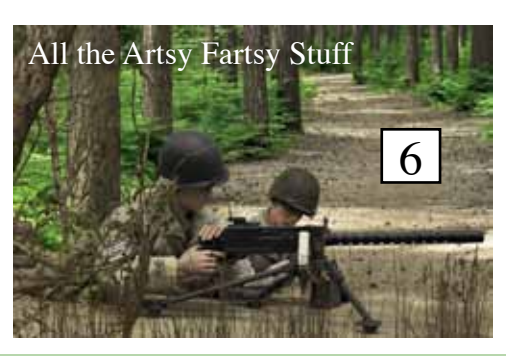

## **TO PHOTOSHOP OR NOT TO PHOTOSHOP**

by Point Man

Back in the old days there were very few of us using Adobe Photoshop to enhance our Photography. Now it seems like more and more folks are getting a hold of a copy. As I come from a graphic arts background, I will be one of the first to tell you that using Photoshop or other photo manipulating software is not "cheating". I, for one, simply do not have access to a perfectly scaled environment for every scene I shoot. Sometimes I create sets to use in my shoots or I find a place near the house that looks scale, but many times those locations simply do not exist, or they need some enhancement to make the view in the lens seem a

SSCC Monthly Meeting Report January and February Eye Candy PAGES 2 and 3

lot larger than it really is. When I am doing a shoot, I take a lot of pictures. I know myself well enough to know that I am going to have few good shots and a lot of bad ones. When I upload to my computer, I chuck the junk, then I take the shots that I am going to keep (1) and decide what I can use in each picture. **REALISTIC DIGITAL SETTINGS**

> In Photoshop, the first step in separating foreground from background we don't want is creating a "clipping path" around what we want to keep, (2)This is done with a pen tool. It takes a little practice and repetition to get good at it, but it is an essential skill for this kind of work. It saves time and limits file size. (Continued on p.4)

SSCC DISPATCHES is a Free Publication produced for the Members and friends of the SSCC

l,

# JANUARY CLUB MEETING

 There was a fairly diverse range of subjects at the January meeting. Point Man had some of his (1,3) Batman stuff on display. Dr. Zorkon presented this (2) unique "Adolf Freestyle", Hammer Six kept with the German theme and put together this nice looking (4) German officer. (5) Halftrack showed some of her German and American troops and Trooper

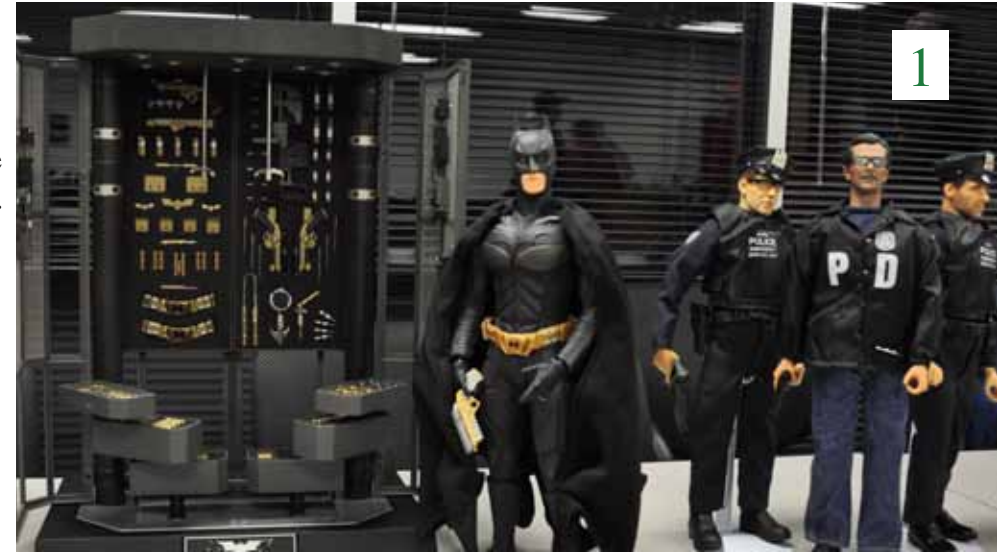

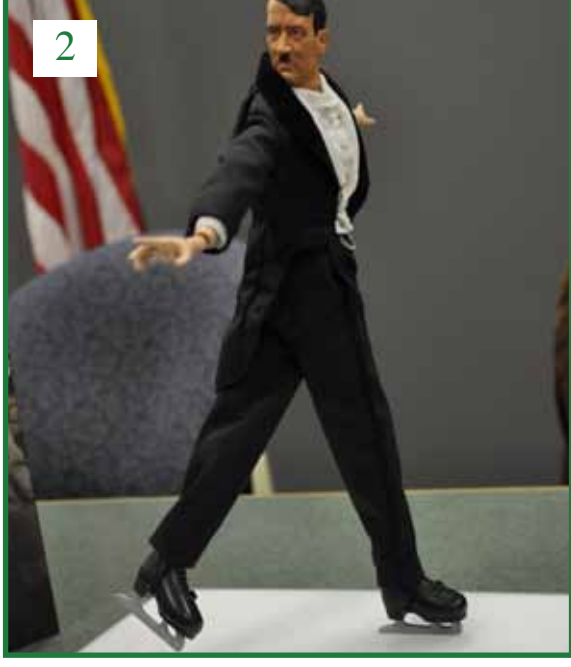

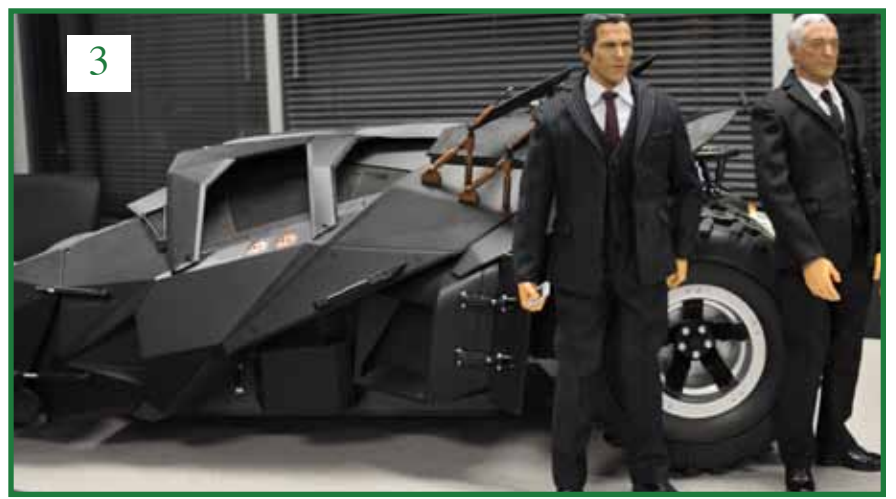

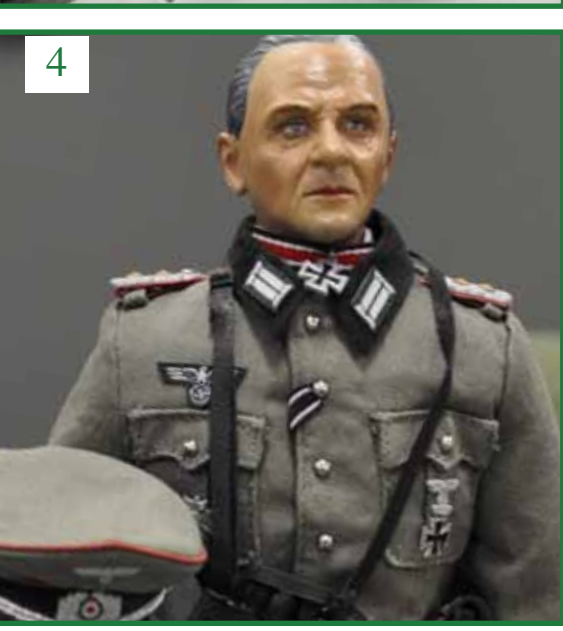

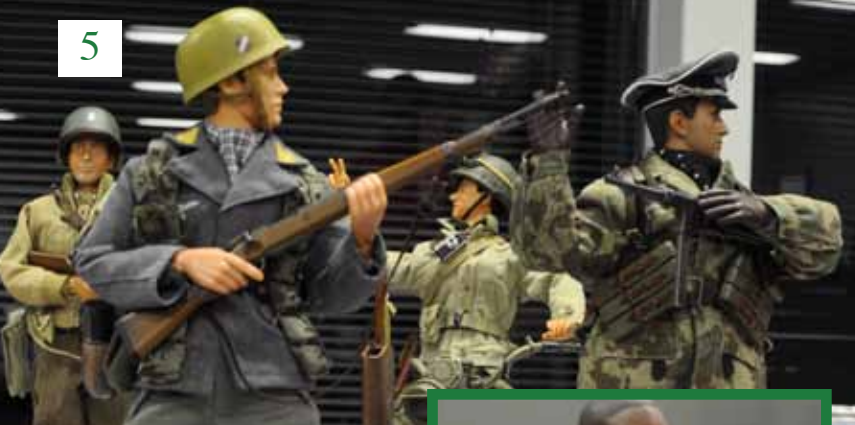

Tim presented some of his Sci-Fi figures, including this really nice Will Smith. That's a great sculpt. The meeting centered around some post Ft. Thomas wrap up and news about Entertrainment Jct. - PM

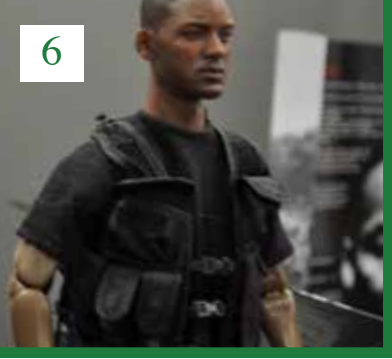

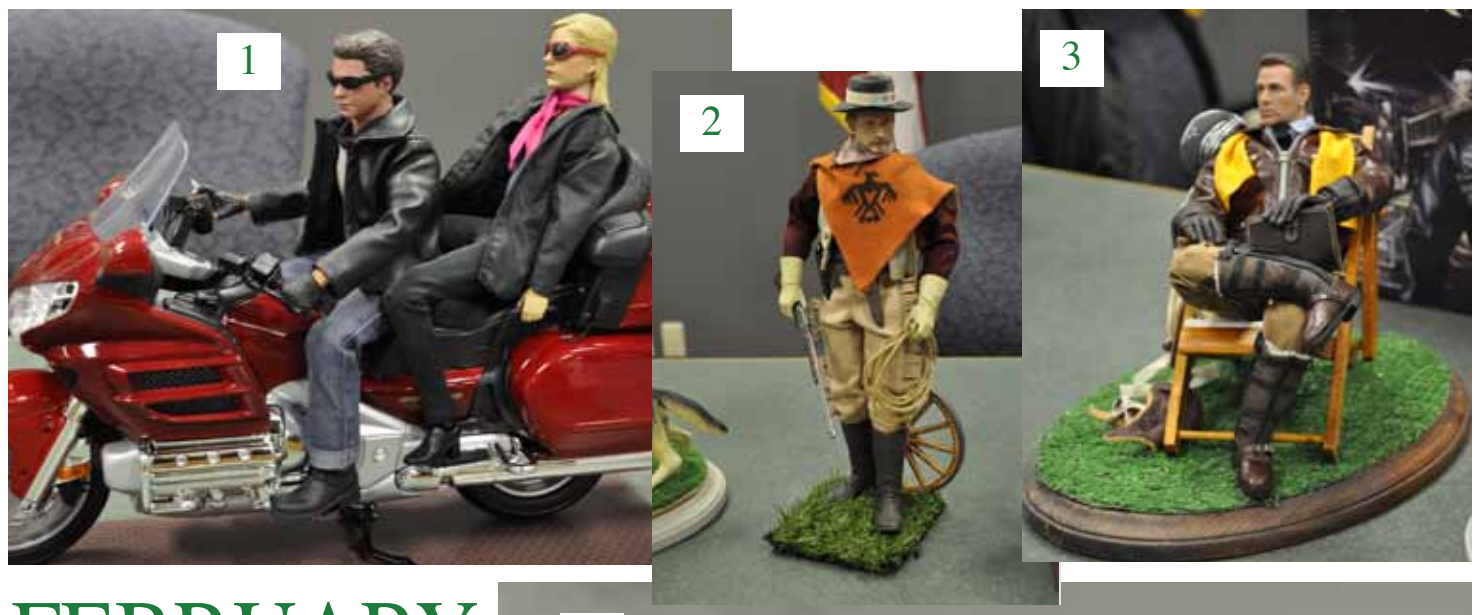

## FEBRUARY 4 CLUB MEETING

I think Dr. Zorkon really stole the show at the February meeting. I just love his vignettes, They are always imaginative. (1) Two modern figures on a \$30 motorcycle (\$30????), (2) Cowboy scout made with various clothing items and Sideshow General Custer, (3) WWII Pilot relaxing on the flight line. Love that outfit and chair. (4) J. Kidd brought these great looking German FJ's that he recently bashed. It is a really nicely done squad. Hammer Six had some great looking Germans on hand, but my Favorite was this (5) SS Gebirgsjager. Our newest member, Trooper George brought four figures that he had recently bashed. I especially like that modern guy in the center. Very nicely done. It was a great meeting, well attended and there was plenty of eye candy, more than I have room for here. Meeting centered around show at Entertrainment junction coming up March 6th and 7th - PM

5

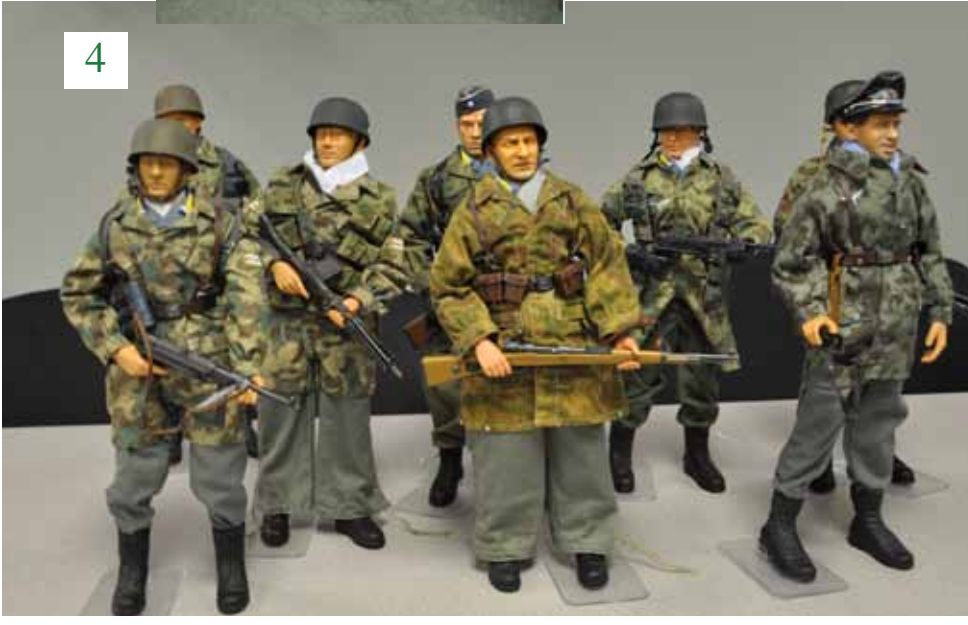

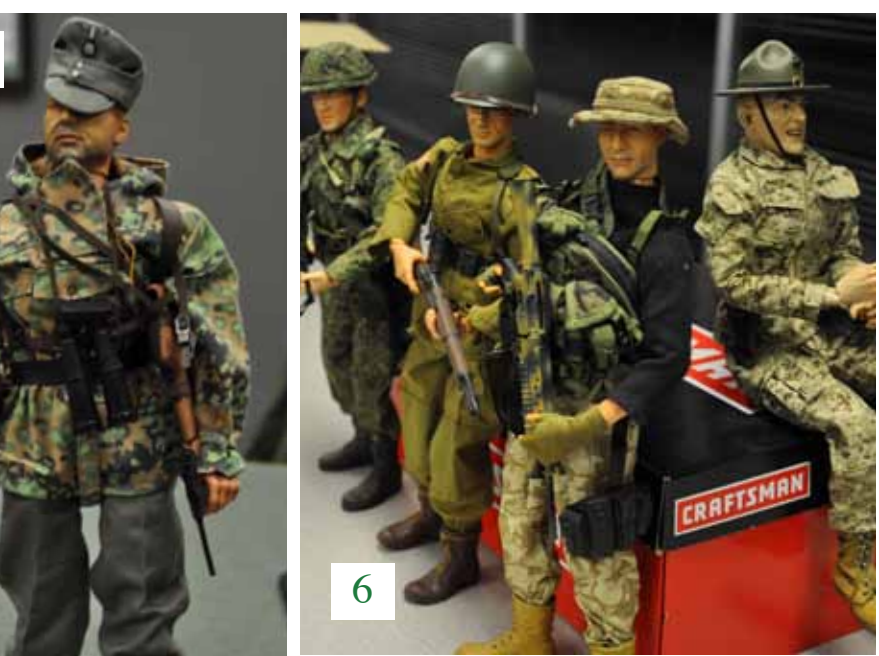

# Using Photoshop... saturation as well. Many

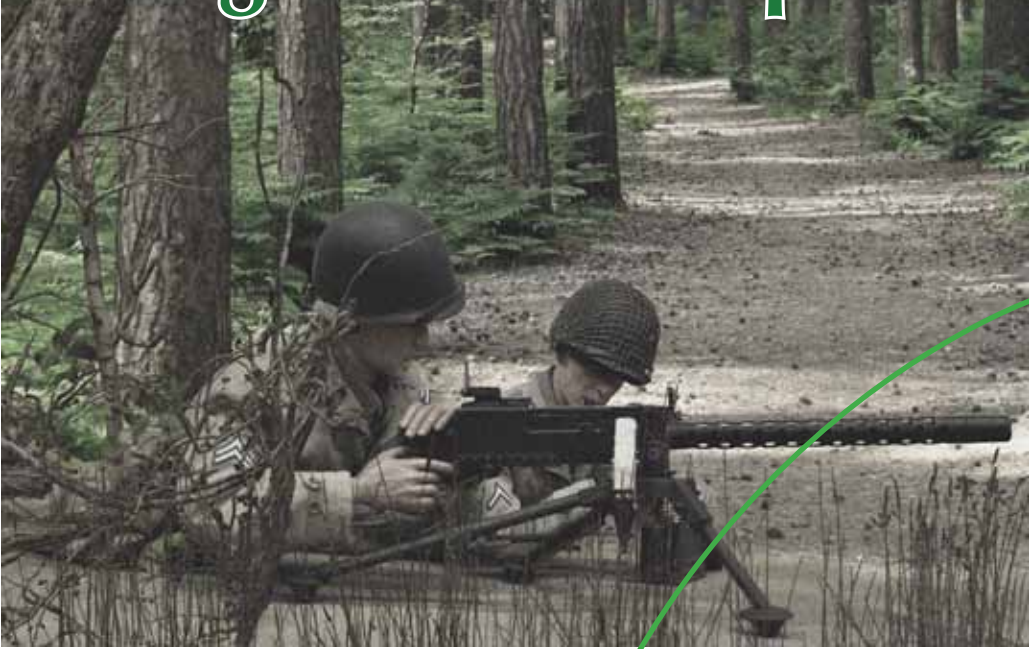

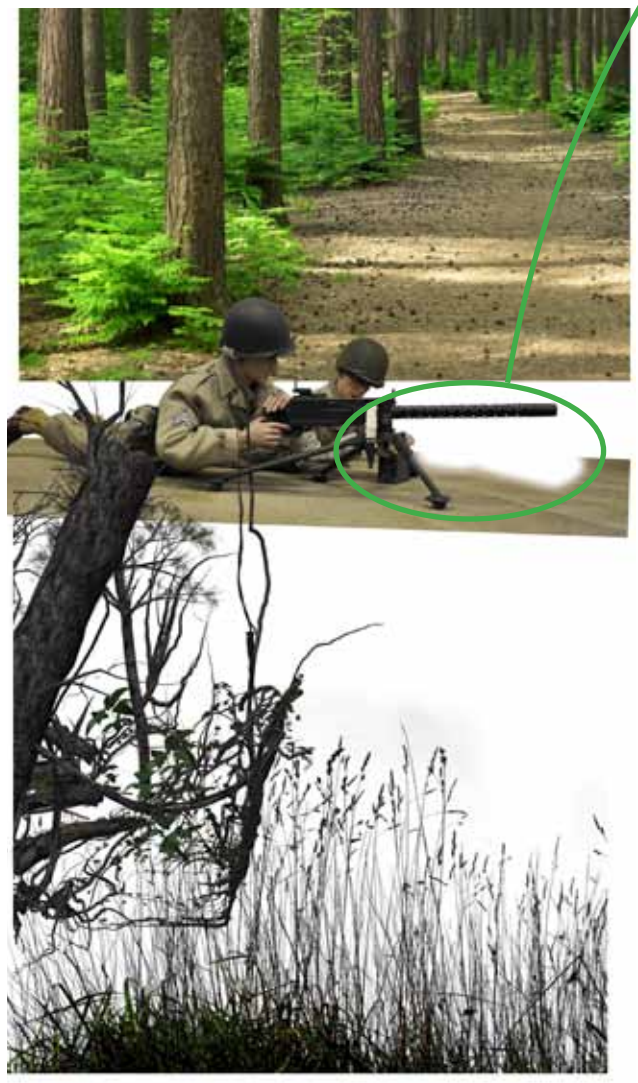

(3)Typically after creating the clipping path, I do a little editing on my foreground to get it closer to where I want it to be in the final photograph. This may include sharpening, cropping and adjusting color. In this example, the photo had too much yellow in it, which I cut back with the Saturation tool. (4) Then I select a background, not just to work with this picture, but any other shots that might need to have the same background "location". The first shot I tried was open hills; not bad, but I finally settled on a forest setting that had a dirt path similar in hue to my foreground.

(5) Once selected, I began the process of blending the two photos together, not only the line where they join, but matching the color, brightness and

times I will employ the eraser tool at this point to soften any hard lines on the edge of the foreground. The eraser is used with a diffused edge, so that it "fades" the foreground along the line (see below left). Additionally, this background needed a degree of "blur" added so that it did not stand out too sharp against the foreground. I also changed the angle of the foreground because I didn't like the way the machine gun barrel was angled. Once the two photos felt like they fit together well, I adjusted the saturation of each piece until I was satisfied that they look like one photo. (6) Finally, in some cases, like this example, I will add additional elements on top of the foreground to establish an unseen foreground beyond the picture. This can sometimes help lead the viewer into the photo in a more interesting way as well as create additional depth. If I do this, I then will make adjustments to these final pieces as well.

Well, that is a quick look at what Photoshop can do for your pictures, hope you found it interesting and will ask me questions about it, as it is one of my favorite subjects. - PM